# 在Cisco Nexus交換機上配置BGP中的disablepeer-as-check <u>r</u>

## 目錄

簡介 必要條件 需求 採用元件 設定 網路圖表 組態 驗證 疑難排解

# 簡介

本檔案介紹執行NX-OS作業系統的Cisco Nexus系列交換器上的邊界閘道通訊協定(BGP)中的 disable-peer-as-check命令。

## 必要條件

## 需求

思科建議您瞭解以下主題:

- Nexus NX-OS軟體。
- BGP路由協定。

## 採用元件

本文中的資訊係根據以下軟體和硬體版本:

- Cisco Nexus 7000
- NXOS 7.3(0)D1(1)版

本檔案所述內容不限於特定軟體和硬體版本。本檔案中的資訊是根據特定實驗室環境內的裝置所建 立。文中使用到的所有裝置皆從已清除(預設)的組態來啟動。如果您的網路運作中,請確保您瞭 解任何指令可能造成的影響。

## 設定

當網路首碼通告給eBGP對等點時,其自治系統(AS)一律會排在BGP的AS\_PATH屬性清單之前。

預設情況下,基於Cisco Nexus NX-OS的交換機不會將網路字首通告給在BGP的網路字首

AS\_PATH屬性中最後找到AS的eBGP對等體。

此行為與基於Cisco IOS®(和Cisco IOS®-XE)的路由器和交換機不同,在這些路由器和交換機中 ,即使對等體的AS已經位於網路字首AS\_PATH屬性中,網路字首仍會通告給eBGP對等體。

在這種情況下,BGP環路防護機制會捨棄接收方對等路由器上的網路字首(預設情況下),並觸發 類似於「DENIED due to:AS-PATH僅包含我們自己的AS"(僅當啟用了相應的調試時)。

附註:預設情況下,基於Cisco IOS® XR的路由器的行為與NX-OS類似。在Cisco IOS® XR中 ,as-path-loopcheck out disable命令可用於修改此行為。

### 網路圖表

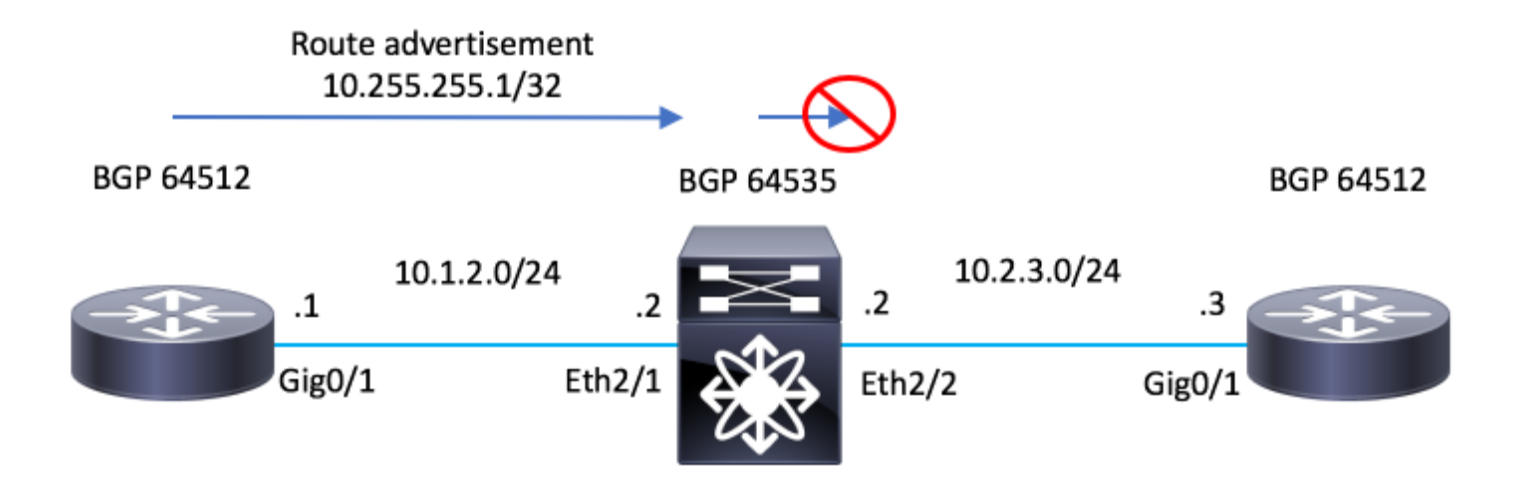

## 組態

#### R1 - Cisco IOS®

```
configure terminal
!
hostname R1
!
interface Loopback0
 ip address 10.255.255.1 255.255.255.255
!
interface GigabitEthernet0/1
  ip address 10.1.2.1 255.255.255.0
 no shutdown
!
router bgp 64512
 bgp log-neighbor-changes
 network 10.255.255.1 mask 255.255.255.255
 neighbor 10.1.2.2 remote-as 65535
!
end
```
## N7K-2 - Nexus NX-OS

```
configure terminal
!
hostname N7K-2
!
feature bgp
!
interface Ethernet2/1
   no switchport
   ip address 10.1.2.2/24
   no shutdown
interface Ethernet2/2
   no switchport
   ip address 10.2.3.2/24
   no shutdown
!
router bgp 65535
   address-family ipv4 unicast
   neighbor 10.1.2.1
    remote-as 64512
    address-family ipv4 unicast
   neighbor 10.2.3.3
     remote-as 64512
     address-family ipv4 unicast
!
end
```
## R3 - Cisco IOS®

```
configure terminal
!
hostname R3
!
interface GigabitEthernet0/1
 ip address 10.2.3.3 255.255.255.0
 no shutdown
!
router bgp 64512
 bgp log-neighbor-changes
 neighbor 10.2.3.2 remote-as 65535
!
end
```
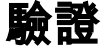

使用本節內容,確認您的組態是否正常運作。

沒有disable-peer-as-check命令會阻止運行NX-OS的N7K-2將字首10.255.255.1/32通告給路由器 R3,因為R3的AS(64512)在AS\_PATH屬性中是最後找到的。

附註:預設情況下,配置中會禁用disable-peer-as-check命令。您必須手動新增命令才能啟用 該功能。

當N7K-2將10.255.255.1/32通告給R3時,它會將最後一個AS 64512包含在AS PATH屬性中。

此AS64512置與R3中配置的AS相同。

#### N7K-2 - Nexus NX-OS

N7K-2# show bgp ipv4 unicast BGP routing table information for VRF default, address family IPv4 Unicast BGP table version is 17, local router ID is 10.1.2.2 Status: s-suppressed, x-deleted, S-stale, d-dampened, h-history, \*-valid, >-best Path type: i-internal, e-external, c-confed, l-local, a-aggregate, r-redist, I-i njected Origin codes: i - IGP, e - EGP, ? - incomplete, | - multipath, & - backup Network Next Hop Metric LocPrf Weight Path \*>e10.255.255.1/32 10.1.2.1 0 0 64512 i

N7K-2#

觀察到,在R3上,debug命令**debug bgp ipv4 unicast**已啟用。

為了進一步確認未收到路由,會執行命令clear bgp ipv4 unicast \* soft,強制再次交換路由。R3路由 沒有收到該路由。

#### R3 - Cisco IOS®

R3#debug bgp ipv4 unicast BGP debugging is on for address family: IPv4 Unicast R3# R3#clear bgp ipv4 unicast \* soft R3# \*Jul 15 19:22:36.427: BGP: 10.2.3.2 sending REFRESH\_REQ(5) for afi 1/1, refresh code is 0 R3#

必須在N7K-2上啟用disable-peer-as-check命令,以便該命令可以將網路字首通告給R3。

#### N7K-2 - Nexus NX-OS

N7K-2# conf t Enter configuration commands, one per line. End with CNTL/Z. N7K-2(config)# router bgp 65535 N7K-2(config-router)# neighbor 10.2.3.3 N7K-2(config-router-neighbor)# address-family ipv4 unicast N7K-2(config-router-neighbor-af)# disable-peer-as-check N7K-2(config-router-neighbor-af)#

在N7K-2上實施disable-peer-as-check後,該路由將通告給R3,但被預期的BGP環路預防機制丟棄  $\Omega$ 

觀察「DENIED DUE to:AS-PATH包含我們自己的AS」,如調試輸出所示。

#### R3 - Cisco IOS®

\*Jul 15 19:29:06.440: BGP(0): 10.2.3.2 rcv UPDATE w/ attr: nexthop 10.2.3.2, origin i, originator 0.0.0.0, merged path 65535 64512, AS\_PATH , community , extended community , SSA attribute \*Jul 15 19:29:06.442: BGPSSA ssacount is 0 \*Jul 15 19:29:06.442: BGP(0): 10.2.3.2 rcv UPDATE about 10.255.255.1/32 -- DENIED due to: AS-PATH contains our own AS; R3#

#### 附註:如果在AS\_PATH屬性中最後找不到R3的AS,則N7K-2不需要命令來通告路由。

在本示例中,使用route-map和set as-path prepend命令在AS\_PATH屬性中最後預置另一個AS。現 在,在R3的AS路徑中有另一個AS。

AS\_PATH列出6530064512。

#### N7K-2 - Nexus NX-OS

configure terminal ! route-map TEST permit 10 set as-path prepend 65300 ! N7K-2# conf t Enter configuration commands, one per line. End with CNTL/Z. N7K-2(config)# router bgp 65535 N7K-2(config-router)# neighbor 10.1.2.1 N7K-2(config-router-neighbor)# address-family ipv4 unicast N7K-2(config-router-neighbor-af)# route-map TEST in N7K-2(config-router-neighbor-af)# N7K-2# N7K-2# show bgp ipv4 unicast BGP routing table information for VRF default, address family IPv4 Unicast BGP table version is 18, local router ID is 10.1.2.2 Status: s-suppressed, x-deleted, S-stale, d-dampened, h-history, \*-valid, >-best Path type: i-internal, e-external, c-confed, l-local, a-aggregate, r-redist, I-injected Origin codes: i - IGP, e - EGP, ? - incomplete, | - multipath, & - backup

 Network Next Hop Metric LocPrf Weight Path \*>e10.255.255.1/32 10.1.2.1 0 0 0 0 65300 64512 i

N7K-2#

#### 觀察N7K-2在此情況下如何在不需要disable-peer-as-check的情況下通告路由。

#### N7K-2 - Nexus NX-OS

N7K-2# sh run bgp !Command: show running-config bgp !Time: Mon Jul 15 21:28:59 2019 version 7.3(0)D1(1) feature bgp router bgp 65535 address-family ipv4 unicast neighbor 10.1.2.1 remote-as 64512 address-family ipv4 unicast

```
 route-map TEST in
 neighbor 10.2.3.3
   remote-as 64512
   address-family ipv4 unicast
```
N7K-2#

通知「由於以下原因被拒絕:AS-PATH包含我們自己的AS」,可從R3的調試輸出中看到。

#### R3 - Cisco IOS®

```
R3#show debug
IP routing:
  BGP debugging is on for address family: IPv4 Unicast
  BGP updates debugging is on for address family: IPv4 Unicast
R3#
R3#clear bgp ipv4 unicast * soft
R3#
*Jul 15 21:33:11.309: BGP: 10.2.3.2 sending REFRESH_REQ(5) for afi/safi: 1/1, refresh code is 0
*Jul 15 21:33:12.312: BGP(0): 10.2.3.2 rcv UPDATE w/ attr: nexthop 10.2.3.2, origin i, originator 0.0.0.0,
merged path 65535 65300 64512, AS_PATH , community , extended community , SSA attribute
*Jul 15 21:33:12.313: BGPSSA ssacount is 0
*Jul 15 21:33:12.313: BGP(0): 10.2.3.2 rcv UPDATE about 10.255.255.1/32 -- DENIED due to: AS-PATH contains
our own AS;
R3#
```

```
疑難排解
```
本節提供的資訊可用於對組態進行疑難排解。

若要確認BGP配置需要NX-OS上的disable-peer-as-check命令,請開啟這些調試。

debug-filter bgp neighbor <eBGP\_NEIGHBOR> debug-filter bgp prefix <ROUTE\_TO\_BE\_ADVERTISED> debug bgp updates debug logfile <FILE\_NAME> 請注意,類似「10.2.3.3 10.255.255.1/32 path-id 1」的消息由於以下原因未傳送到對等體:當存在 重新傳送路由的請求時,將生成通告AS。

#### N7K-2 - Nexus NX-OS

```
N7K-2# debug-filter bgp neighbor 10.2.3.3
N7K-2# debug-filter bgp prefix 10.255.255.1/32
N7K-2# debug bgp updates
N7K-2#
N7K-2# debug logfile bgpdebug.log
N7K-2# show debug logfile bgpdebug.log
2019 Jul 15 21:38:12.586085 bgp: 65535 [7848] (default) UPD: [IPv4 Unicast] Continuing update run for p
10.2.3.3 (#0)
2019 Jul 15 21:38:12.586129 bgp: 65535 [7848] (default) UPD: [IPv4 Unicast] consider sending 10.255.255.1/32
to peer 10.2.3.3, path-id 1, best-ext is off
2019 Jul 15 21:38:12.586145 bgp: 65535 [7848] (default) UPD: [IPv4 Unicast] 10.2.3.3 10.255.255.1/32 path-id
1 not sent to peer due to: advertising AS
```
2019 Jul 15 21:38:12.586160 bgp: 65535 [7848] (default) UPD: [IPv4 Unicast] 10.2.3.3: walked 0 nodes and packed 0/0 prefixes 2019 Jul 15 21:38:12.586177 bgp: 65535 [7848] (default) UPD: [IPv4 Unicast] Found marker dest 0xf35349f xmitlist for peer 10.2.3.3 (sent prefixes: 0) 2019 Jul 15 21:38:12.586200 bgp: 65535 [7848] (default) UPD: [IPv4 Unicast] Created EOR marker UPDATE msg (len 23) to peer 10.2.3.3 afer sending 0 routes 2019 Jul 15 21:38:12.586213 bgp: 65535 [7848] (default) UPD: [IPv4 Unicast] (#24) Suspending update run peer 10.2.3.3 (#24) N7K-2#

#### 完成後,使用以下命令禁用調試:

undebug all no debug-filter all clear debug logfile <FILE\_NAME>